## Integration with eazyBI

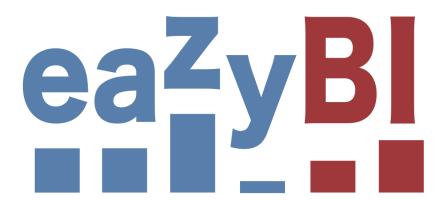

eazyBI is a powerful add-on for Jira Server and Jira Cloud, providing easy-to-use drag-and-drop creation of custom reports, charts, and dashboard gadgets. It allows you to import your data from Jira Software, Jira Service Desk, Tempo Timesheets, Xray and other popular add-ons. It also enables you to visualize and analyze all your data using many chart types.

The integration with Xray was added in eazyBI's v4.2 release.

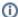

#### Learn more

For more information, please take a look at eazyBl's documentation, which includes some ready-to-use examples.

- How to use
  - Importing Xray's Data
- Examples
  - Overall Test Run results
  - Top Defects report
  - Test Burn-Down / Test evolution chart
- Report Dashboards
- Learn more

#### How to use

To take advantage of eazyBI features, you don't need to do anything in Xray. The integration is done at eazyBI's side by processing Xray's internal data; you just need to use an updated version of eazyBI (i.e., 4.2.0 or later).

### Importing Xray's Data

eazyBI will automatically detect if you have Xray installed and give you an additional option in eazyBI's Jira Import settings. When you enable it, a few dozen new Xray dimensions and measures will be imported.

## **Xray**

Import Xray test sets and execution results. Additional Xray dimensions and measures will be imported. Read more about Xray import in Xray Test Management documentation.

You're also able to import custom fields, such as Test Environments. First, you have to configure the custom field mappings as mentioned in eazyBl's documentation. In order to obtain the custom fields IDs, go to Jira's administration > Issues > Custom fields.

# **Examples**

Some of these reports  $\underline{may}$  be available when you install eazyBI.

For the specifics of each report, please see eazyBI's documentation.

#### Overall Test Run results

| PASS TODO EXECUTING FAIL ABORTED                                                |              |  |
|---------------------------------------------------------------------------------|--------------|--|
|                                                                                 |              |  |
| All Xray Test Plans → All Xray Test Environments → All Xray Test Sets → All Tir | All Tilles ¥ |  |

|                       | PASS | TODO | EXECUTING | FAIL | ABORTED | Total |
|-----------------------|------|------|-----------|------|---------|-------|
| Xray Test Run count   | 12   | 1    | 2         | 5    | 3       | 23    |
| Xray Test Run count % | 52%  | 4%   | 9%        | 22%  | 13%     | 100%  |

### Xray Test Run count: 23

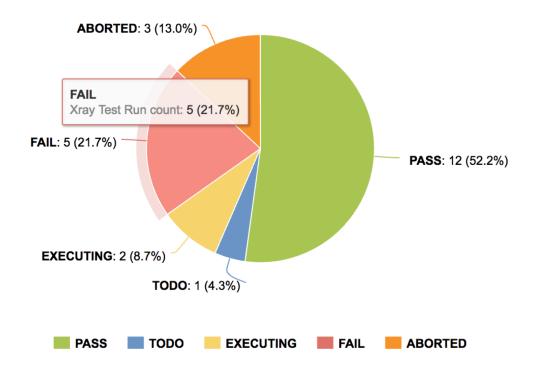

### Top Defects report

| All Fix Versions ▼ All X | ray Test Environments 🕶 |
|--------------------------|-------------------------|
|--------------------------|-------------------------|

|                                      | Xray<br>defect<br>status | Xray<br>defect<br>created | Xray<br>defect<br>assignee | Xray Tests executed |
|--------------------------------------|--------------------------|---------------------------|----------------------------|---------------------|
| CALC-98 Defect in resize             | Open                     | 2017-01-30 22:38:38       | Administrator              | 2                   |
| CALC-99 Missing parentheses detected | Open                     | 2017-01-30 22:39:08       | Administrator              | 1                   |

#### Test Burn-Down / Test evolution chart

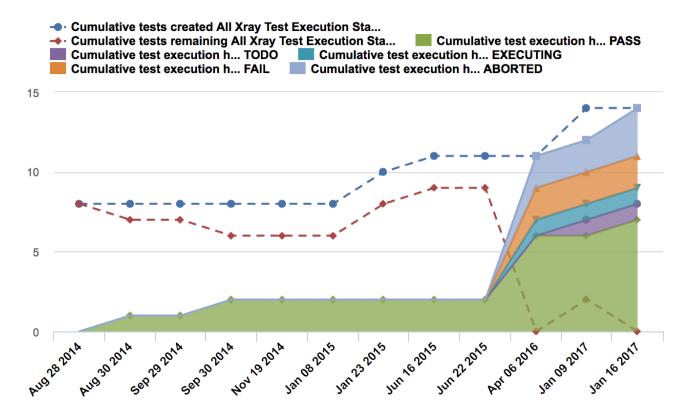

## Report Dashboards

eazyBI supports the creation of dashboards that you can use to combine several Xray-related reports in one display.

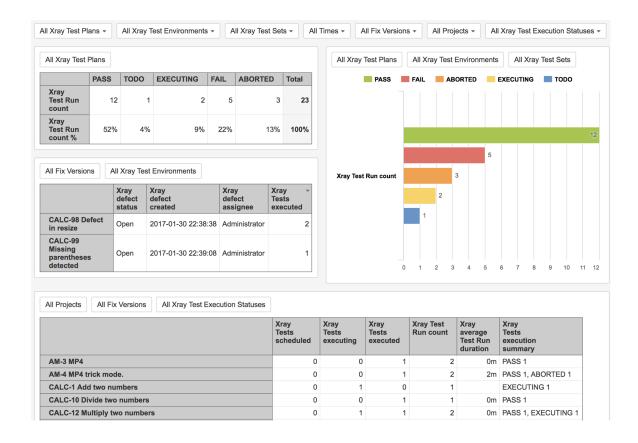

You can also use eazyBI's reports and dashboards in Jira dashboards by using proper gadgets.

#### Learn more

For specific questions concerning eazyBi, please use eazyBi support channel.

Please refer to the following resources for more information:

- eazyBI's specific documentation for Xray
- eazyBI blog post detailing integration with Xray, including usage examples
- Xray blog post